# Budowa drupalowego theme'a w oparciu o **Omega Themes**

Sebastian Gos gos.sebastian@gmail.com

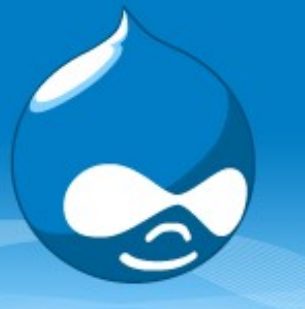

# Drupal theming based on **Omega Themes**

### Sebastian Gos gos.sebastian@gmail.com

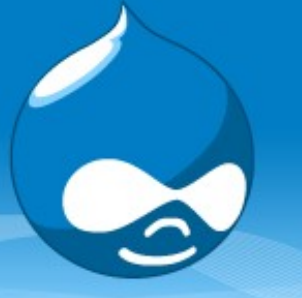

# **Topics list**

- 1. What is Omega Themes?
- 2. Installation and configuration.
- 3. Subtheming let's create your own theme.
- 4. Integration with Delta and the Context module. 5. Examples

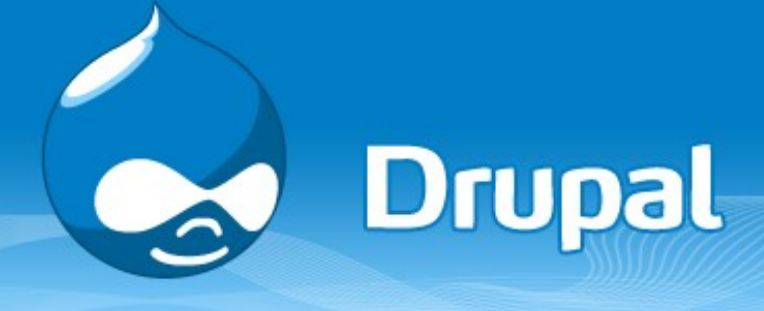

### **Omega Themes**

**Cross**

**browser**

**Forward**

**thinking**

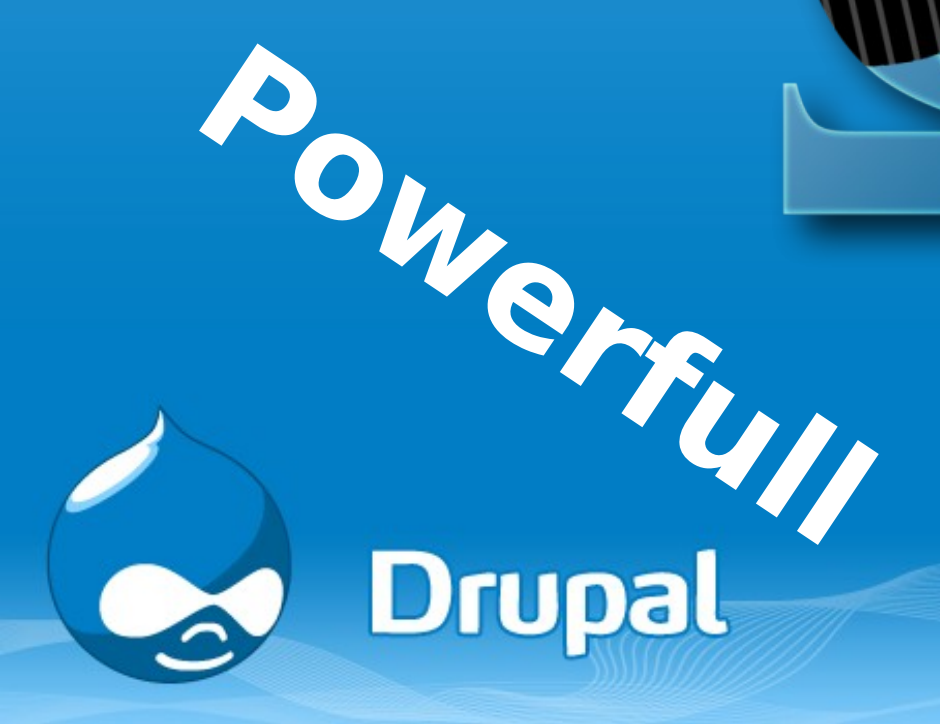

**Flexible**

## **Flexible**

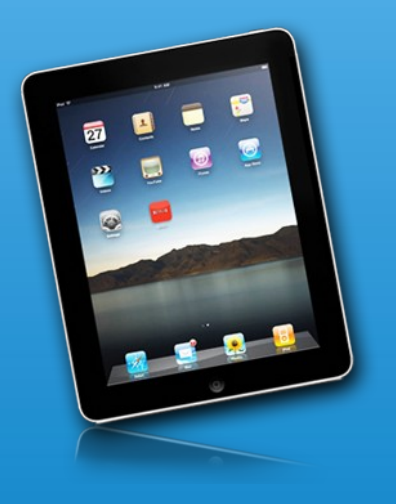

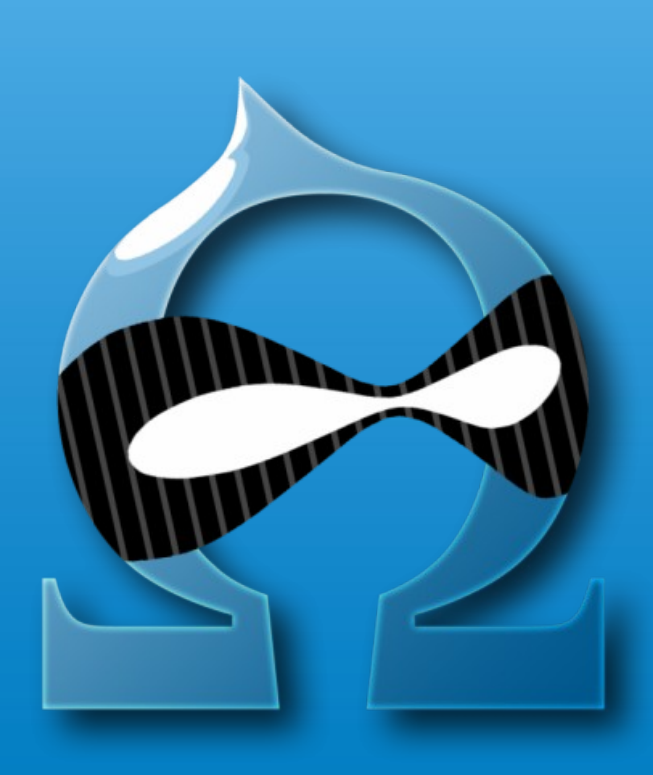

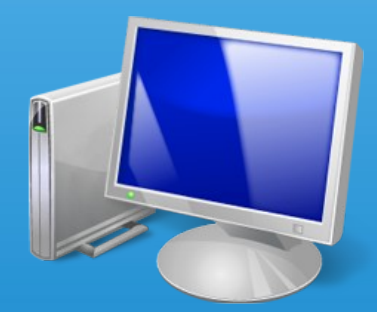

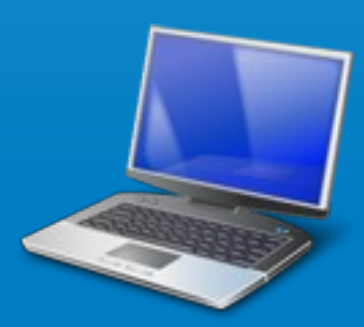

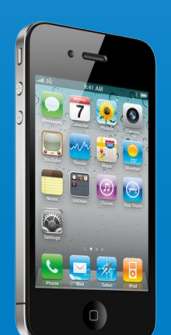

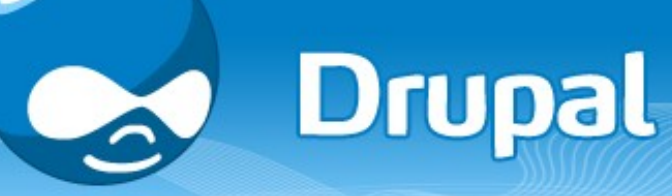

### **Cross Browser**

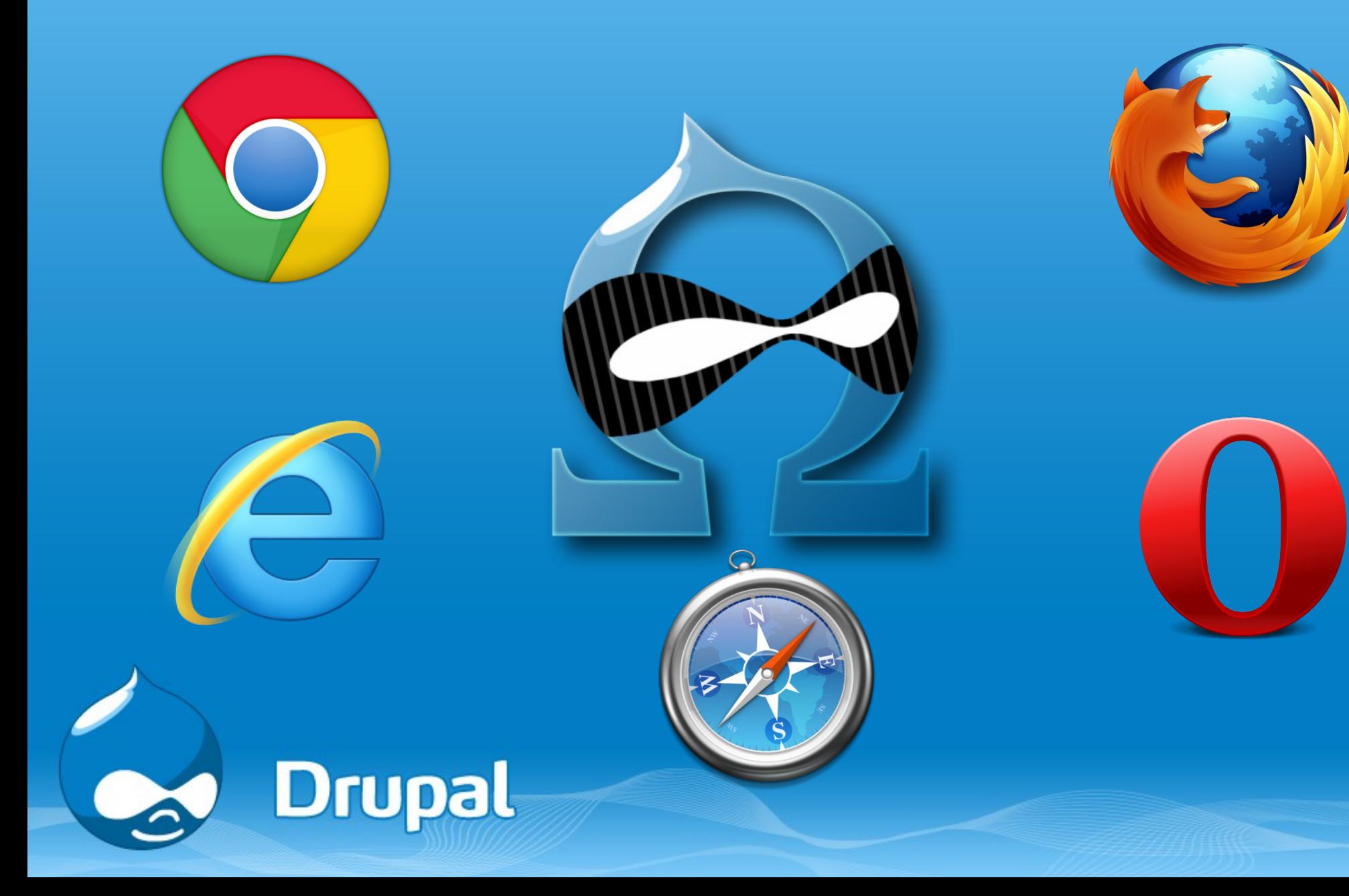

### **Powerfull**

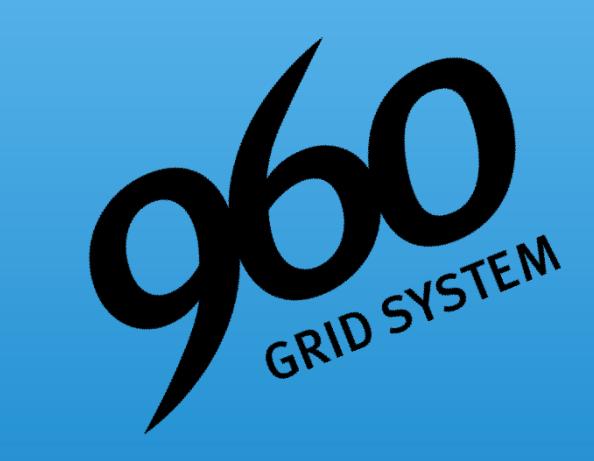

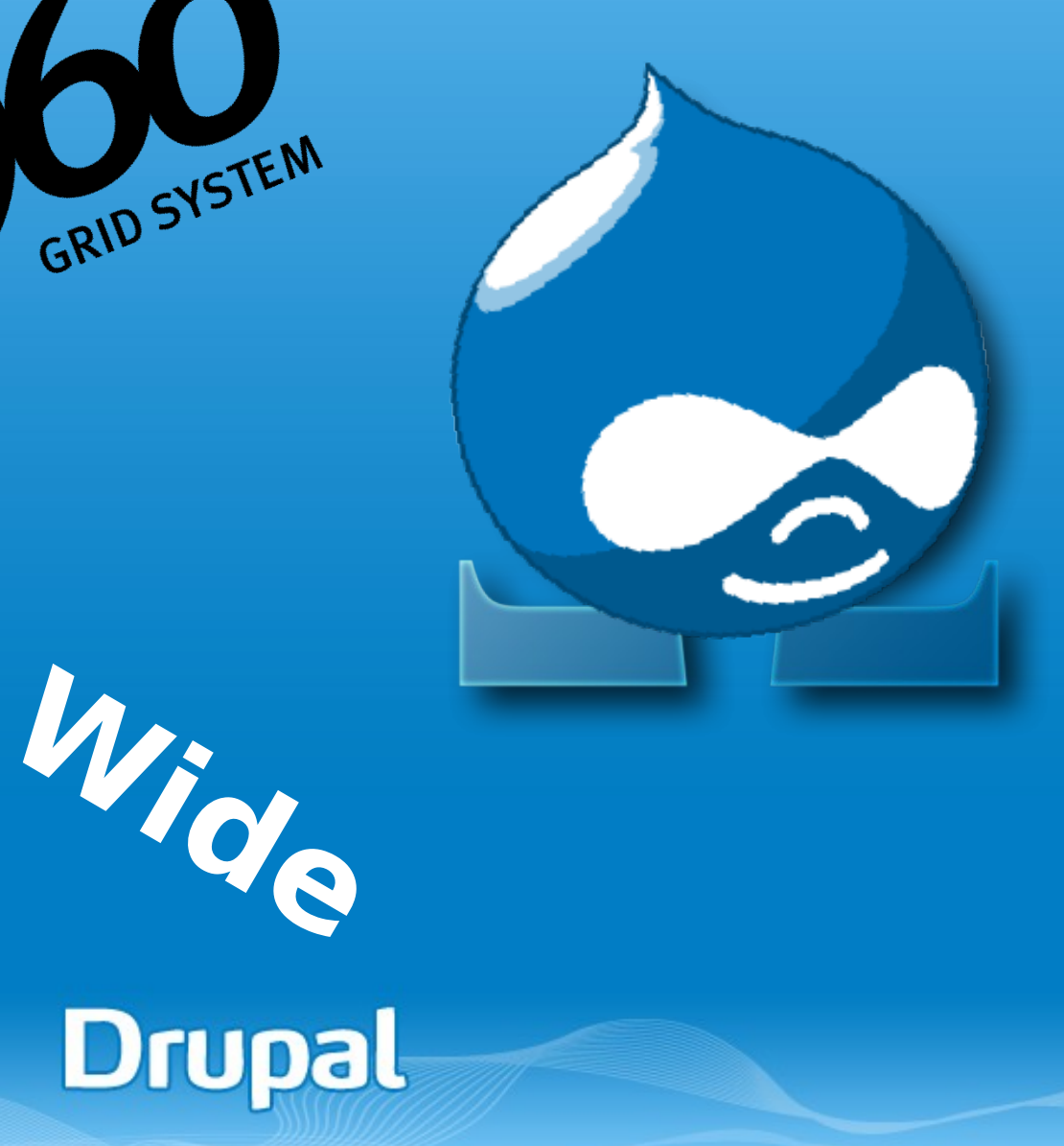

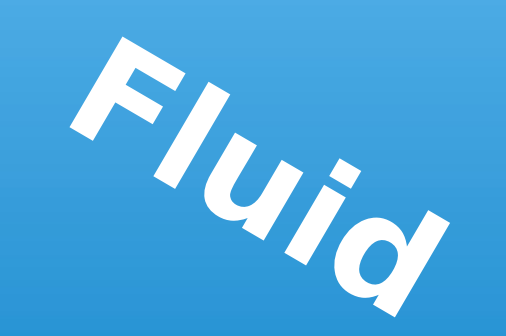

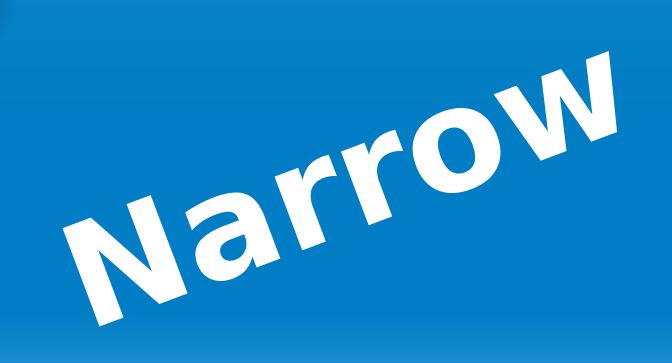

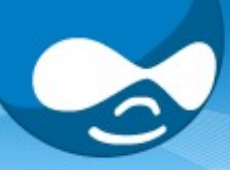

# **Forward thinking**

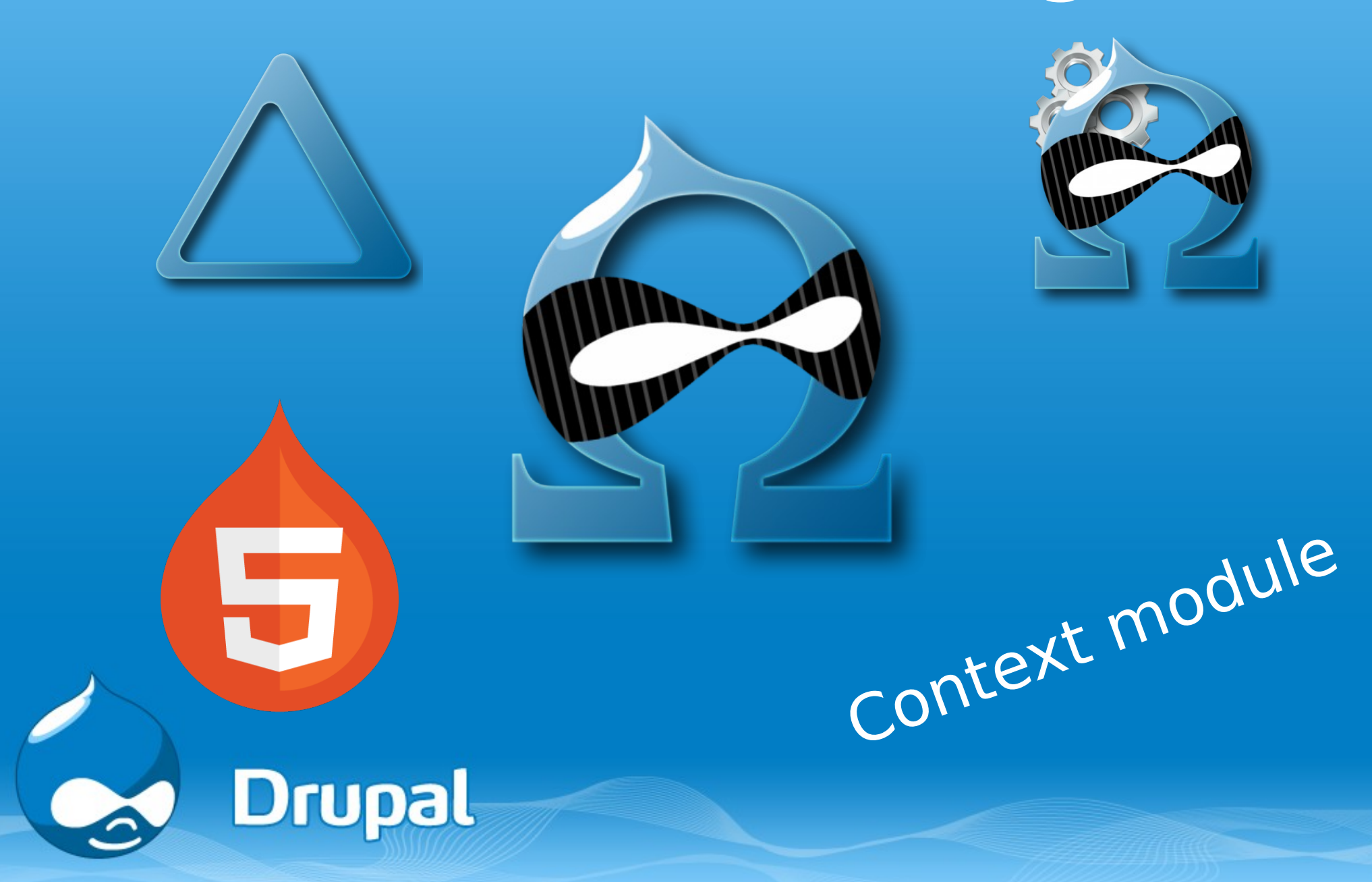

#### **Why mobile themes are so important?**

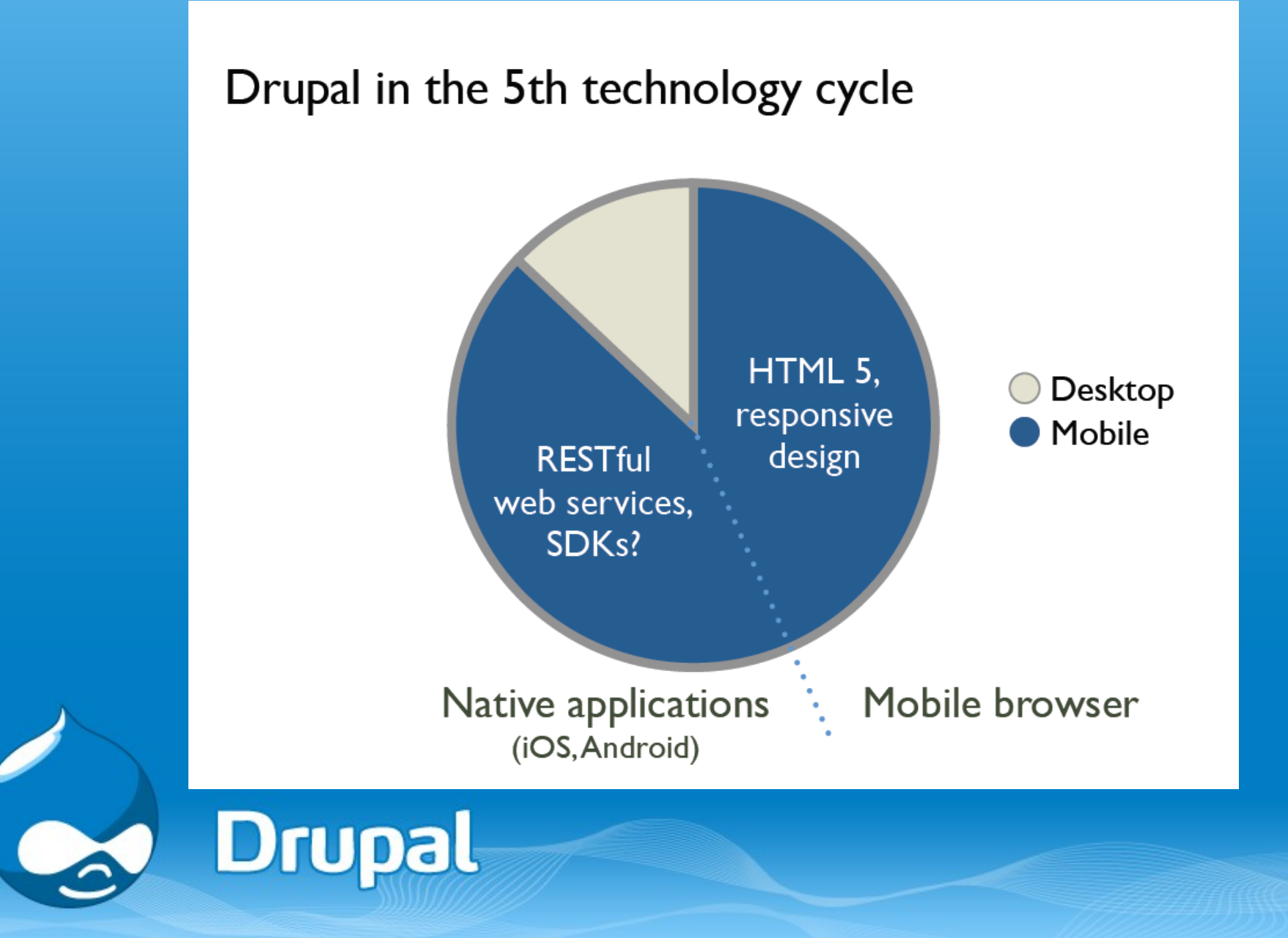

### **Installation**

#### drupal.org/project/omega

#### **• DOWNLOAD**

#### ../sites/all/themes

**Drupal** 

#### **Drupal**

#### **Drupal Homepage Log in / Regist**

#### Download & Extend

Download & Extend Home Drupal Core Distributions Modules Themes

#### Omega - Responsive HTML5 Base Theme

#### View Version control

Posted by himerus on June 30, 2009 at 5:12pm The Omega Drupal 7 Base Theme is a highly The outer parameters and particular configurable HTML5/960 grid base theme that is 100%<br>configurable. Each zone (group of regions) can be<br>configured for content first layouts (push/pull classes), hidden at any time and each region can be disabled. resized, and placed easily any way you see fit

#### Read More: Informational Micro-Site

Read More: Omega Handbook Omega allows for contextual layouts (different layouts/settings for various portions of a site) through integration with Delta and the Context module.

When also using the Omega Tools module, you can quickly generate a subtheme of Omega using Drush.

Join us on IRC in the #drupal-omega channel

#### **Primary Features**

. Fully Responsive Grid Jayouts based on 960 os standards.

12, 16, 24 Column Layouts built in

- 
- All issues<br>276 open, 937 total Bug reports • 12, 16, 24 Column Layouts built in.<br>• Performance enhancements, making Omega the best performing base theme to date<br>• HTML5 and XHTML Starterkits 72 open, 309 total Subscribe via e-mai includes

Get Started Community Documentation Support Download & Extend Marketplace About

 $\Omega$  Contributional and

Maintainers for Omena

Theme

Responsive HTML5 Base

himerus - 409 commits<br>last: 2 weeks ago, first: 2 years ago

fubhy - 278 commits<br>last: 2 weeks ago, first: 1 year ago

Responsive HTML5 Base

To avoid duplicates, please search

Search

before submitting a new issue

View all committers

Issues for Omena.

View commits

Theme

Advanced search

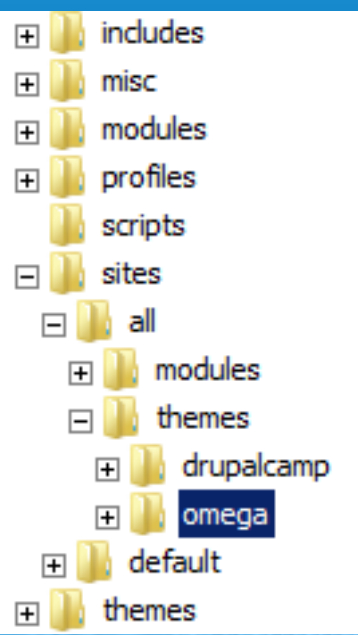

# **Configuration**

#### • Appearance -> List

- − Enable Alpha Core
- − Enable Omega Core
- − Set default Omega Core

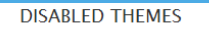

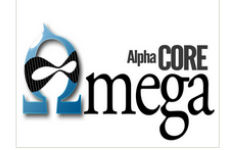

Enable Enable and set default

Alpha  $7 \times -3.1$ 

Alpha is the core basetheme for Omega and all its subthemes. It includes the most basic features of the Omega theme framework. This theme should not be used directly, instead you should create a subtheme based on one of the Omega or Alpha starterkits, Learn more about Creating an Omega Subtheme in the Omega Handbook

```
N
```
#### Garland 7.12

A multi-column theme which can be configured to modify colors and switch between fixed and fluid width layouts.

**Enable Enable and set default** 

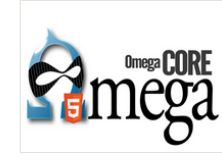

Omega  $7 \times -3.1$ 

Omega extends the Omega theme framework with some additional features and makes them availabe to its subthemes. This theme should not be used directly, instead you should create a subtheme based on one of the Omega or Alpha starterkits, Learn more about Creating an Omega Subtheme in the Omega Handbook.

Enable Enable and set default

- **Layout configuration Grid settings Grid system** Default (960px) Zone and region configuration Select the grid system that you want to use for this layout. **Debugging RESPONSIVE SETTINGS Toggle libraries D** Enable the responsive grid **Toggle styles** Enabling this will unleash the responsive layout features that come with Alpha & Omega. It also helps you to clean your appartment and wash your dishes. **Toggle advanced elements** □ Allow customizing viewport meta properties on iOS and Android devices By default, most mobile browsers choose their own way to handle page rendering by using the viewport meta tag. iOS and Android are "capable" of displaying full size websites by simply scaling down the view. However, when using a truly mobile version of your theme, you will / may want to customize these settings. You can find more information about this in the Omega documentation
- Omega Core-> Settings
	- − Select grid system
	- − Configure Regions
	- − Start styling in global.css

### **Create your own theme**

#### Omega Tools

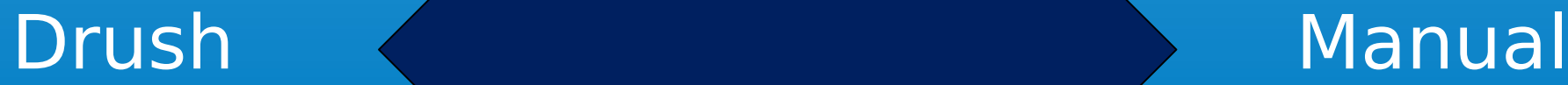

## **Manual subtheming**

- 1. Copy **CTRL+C** ../sites/all/themes/omega/starterkits/omega-html5
- 2. Paste **CTRL+V** ../sites/all/themes/
- 3. Rename folder **omega-html5** to **drupalcamp**

**Drupal** 

4. Rename files(../sites/all/themes/drupalcamp/css):

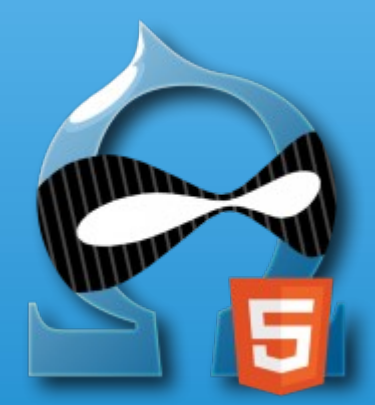

**YOURTHEME-alpha-default** to **drupalcamp-alpha-default YOURTHEME-alpha-default-narrow** to **drupalcamp-alpha-default-narrow YOURTHEME-alpha-default-normal** to **drupalcamp-alpha-default-normal YOURTHEME-alpha-default-wide** to **drupalcamp-alpha-default-wide**

- 5. Rename .info file to **drupalcamp.info** and delete this line from .info file:
- ; IMPORTANT: DELETE THESE TWO LINES IN YOUR SUBTHEME

hidden = TRUE

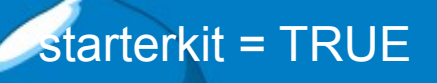

## **Manual subtheming**

- 6. Change **name** and **description** of your theme in your **.info** file
- 7. Go to **Appearance->List** and **Enable and set default**
- 8. **Remember to Enable Alpha and Omega Core Themes !!!**

### Have a fun!

**Drupal** 

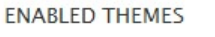

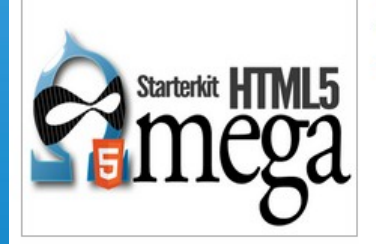

Drupal Camp Wroclaw 2012 7 x-3.1 (default theme) Theme created for testing

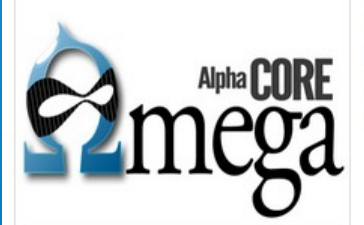

#### Alpha  $7x-31$

Settings

Alpha is the core basetheme for Omega and all its subthemes. It includes the most basic features of the Omega theme framework. This theme should not be used directly, instead you should create a subtheme based on one of the Omega or Alpha starterkits. Learn more about Creating an Omega Subtheme in the Omega Handbook.

Settings Disable Set default

#### Omega 7.x-3.1

Omega extends the Omega theme framework with some additional features and makes them availabe to its subthemes. This theme should not be used directly, instead you should create a subtheme based on one of the Omega or Alpha starterkits. Learn more about Creating an Omega Subtheme in the Omega Handbook.

Settings Disable Set default

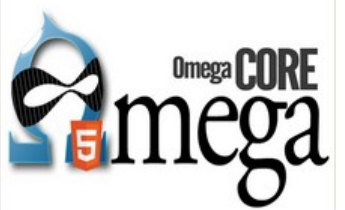

### **Drupal Camp Subtheme**

drunalcamn/#

**CAP Drupal** 

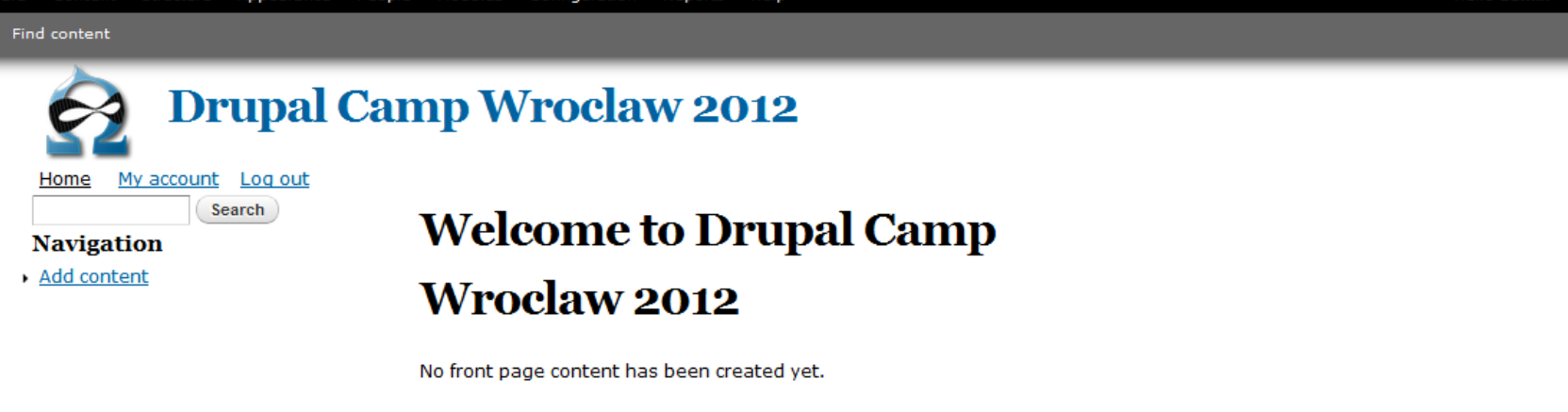

<u>Add new content</u><br>Powered by Drupal

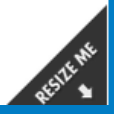

Log out Edit shortcuts

**BLOCKS** 

## **Delta & Context & Ctools**

- drupal.org/project/context
- drupal.org/project/ctools
- drupal.org/project/delta

**Drupal** 

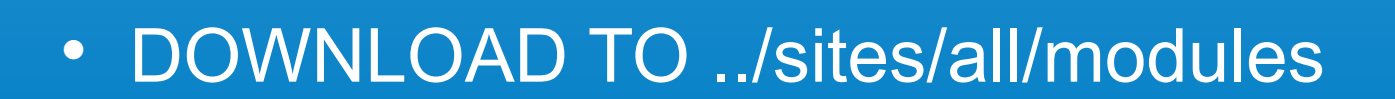

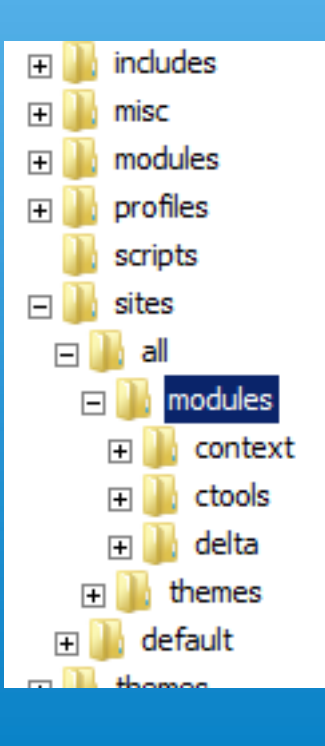

Go to **Modules** and **Enable** this 3 modules

## **Delta module**

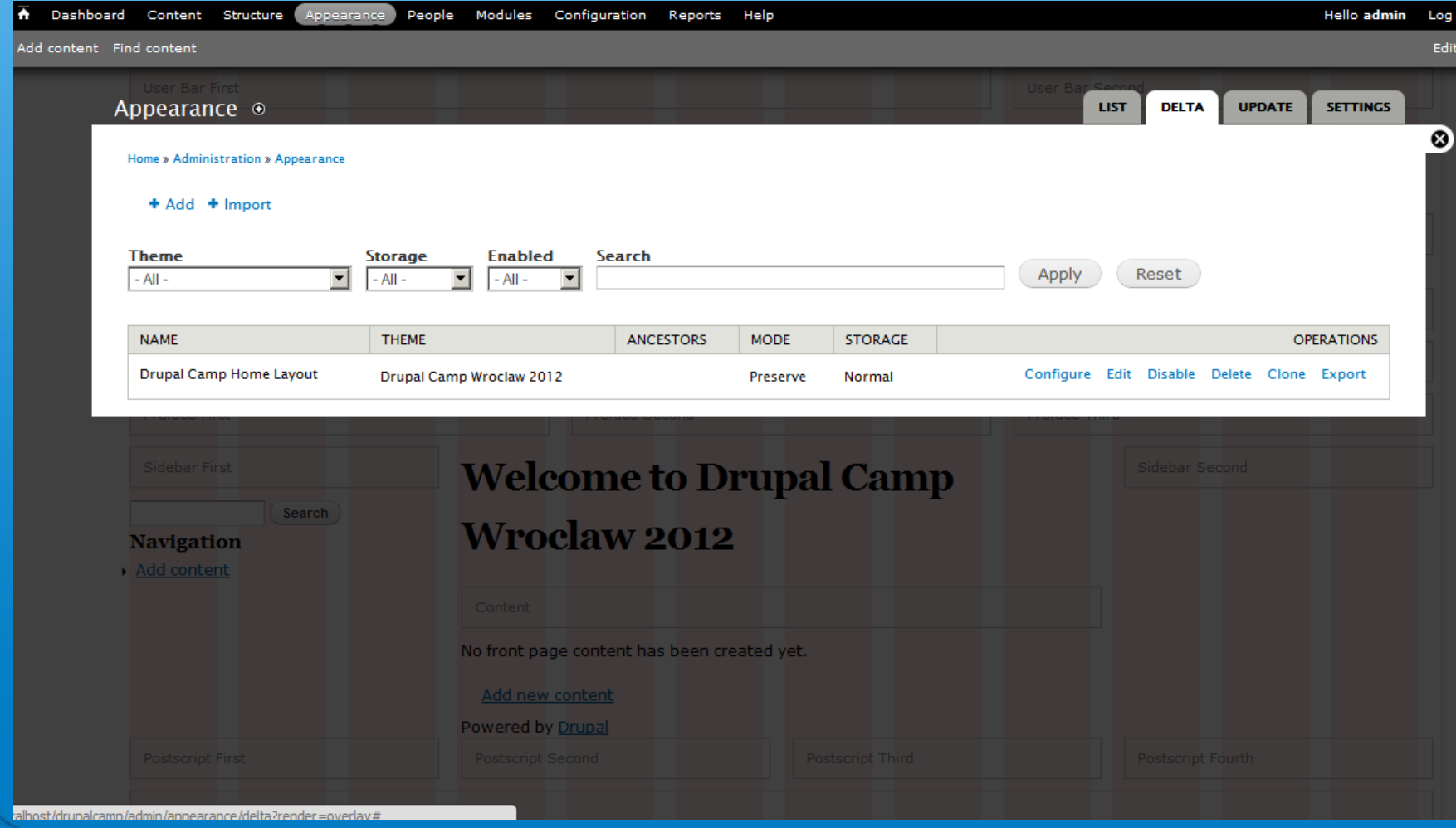

3

### **Context module**

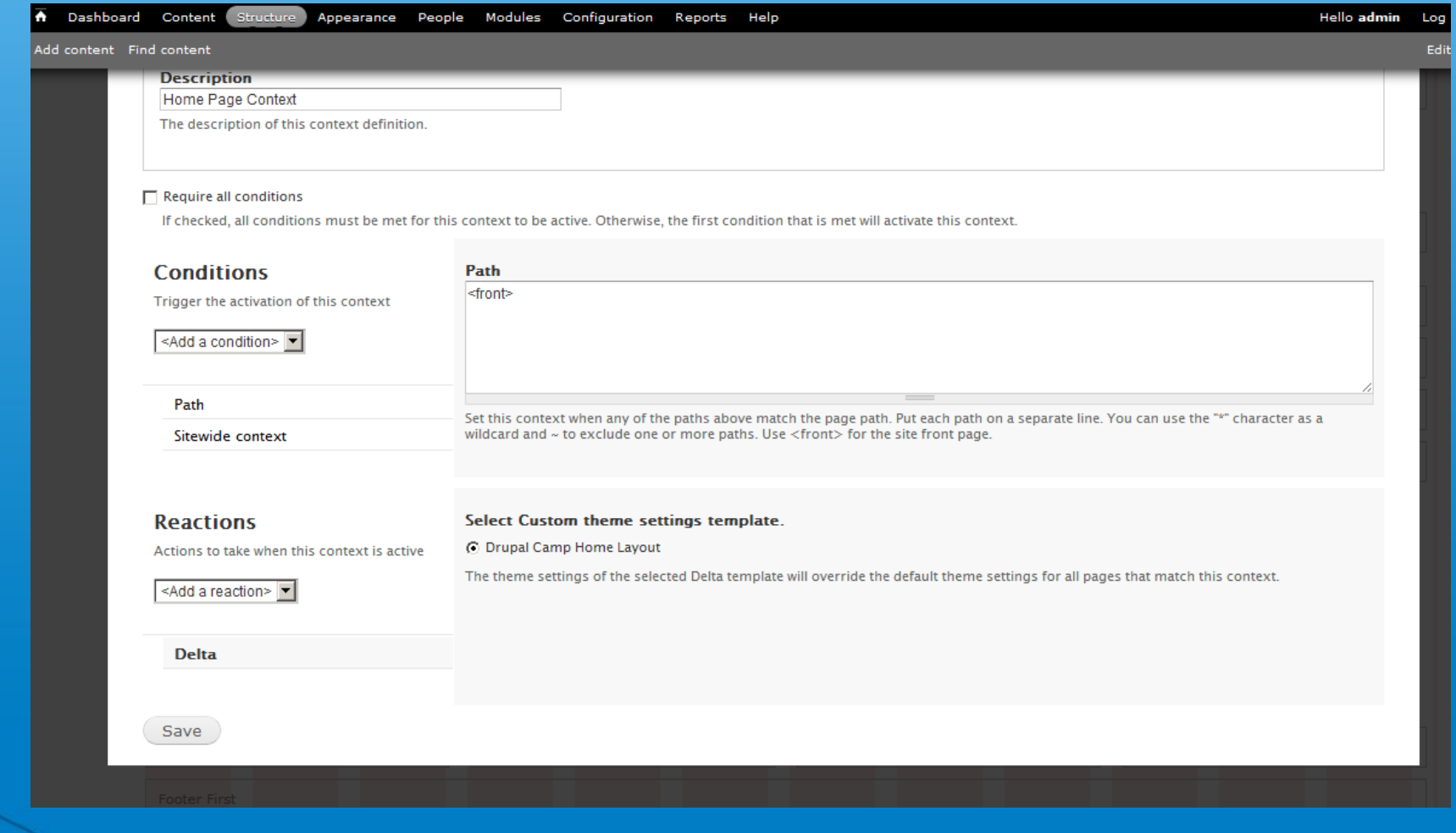

**S** Drupal

### **Delta&Context change theme**

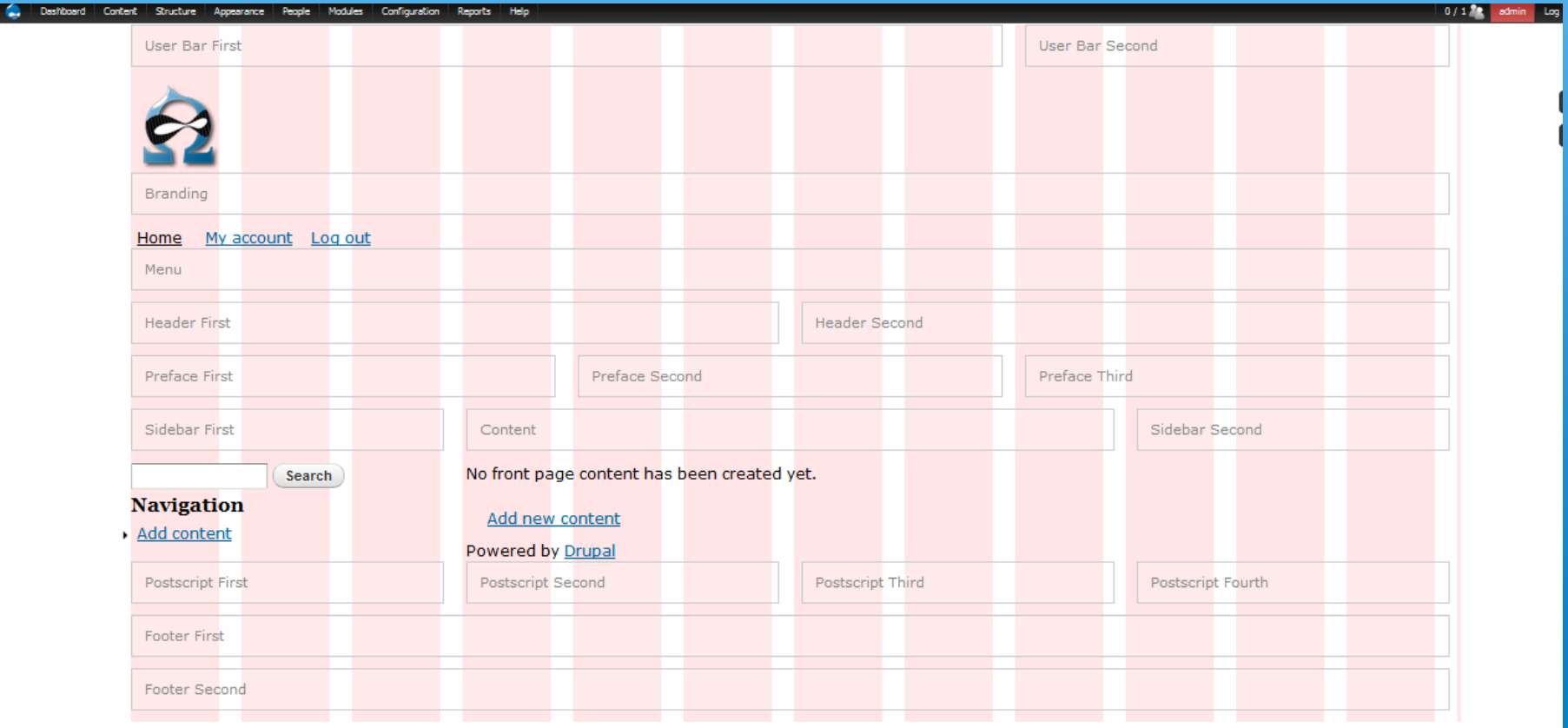

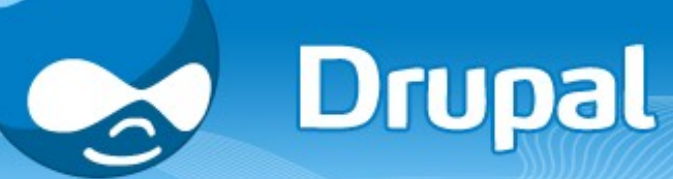

# **Differences**

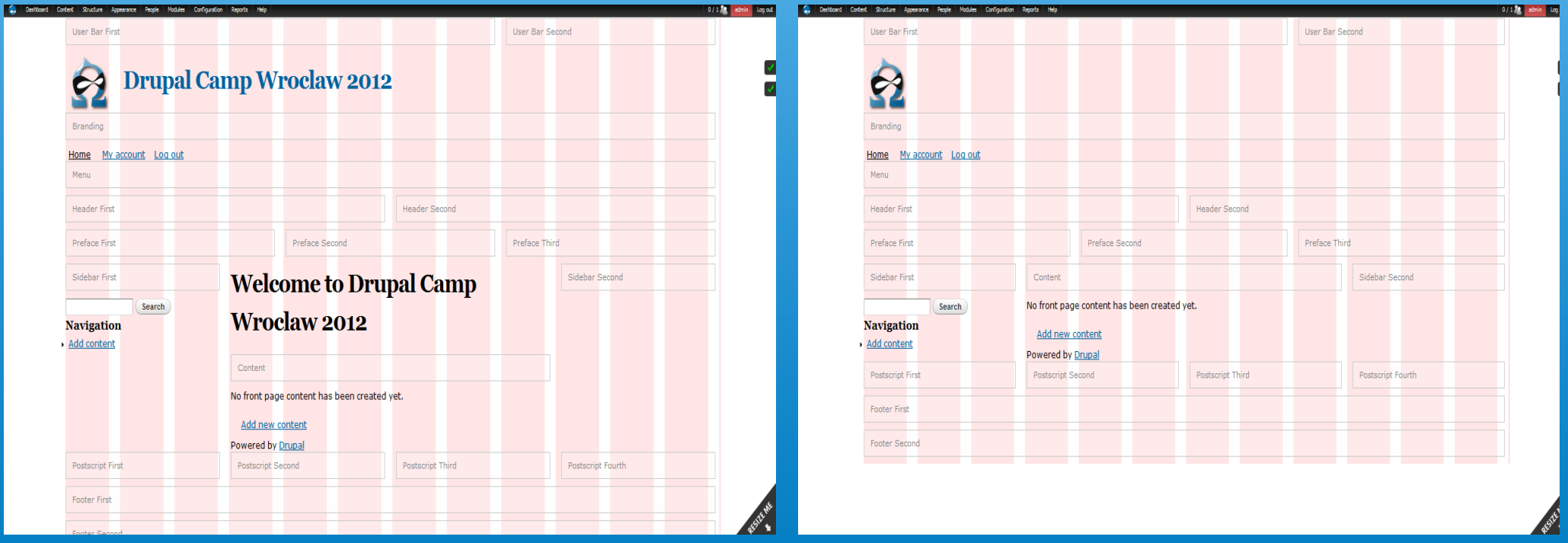

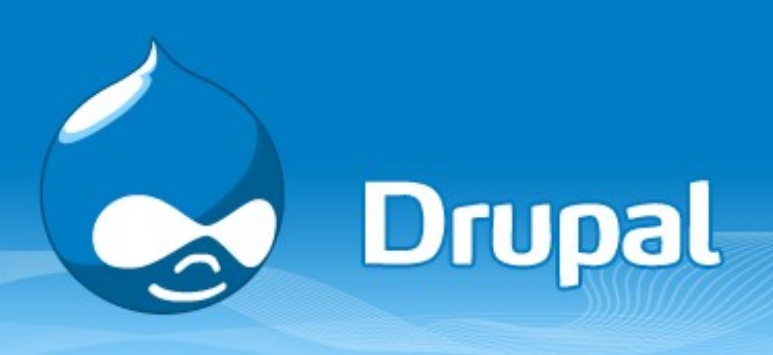

### **Examples in 5 minutes**

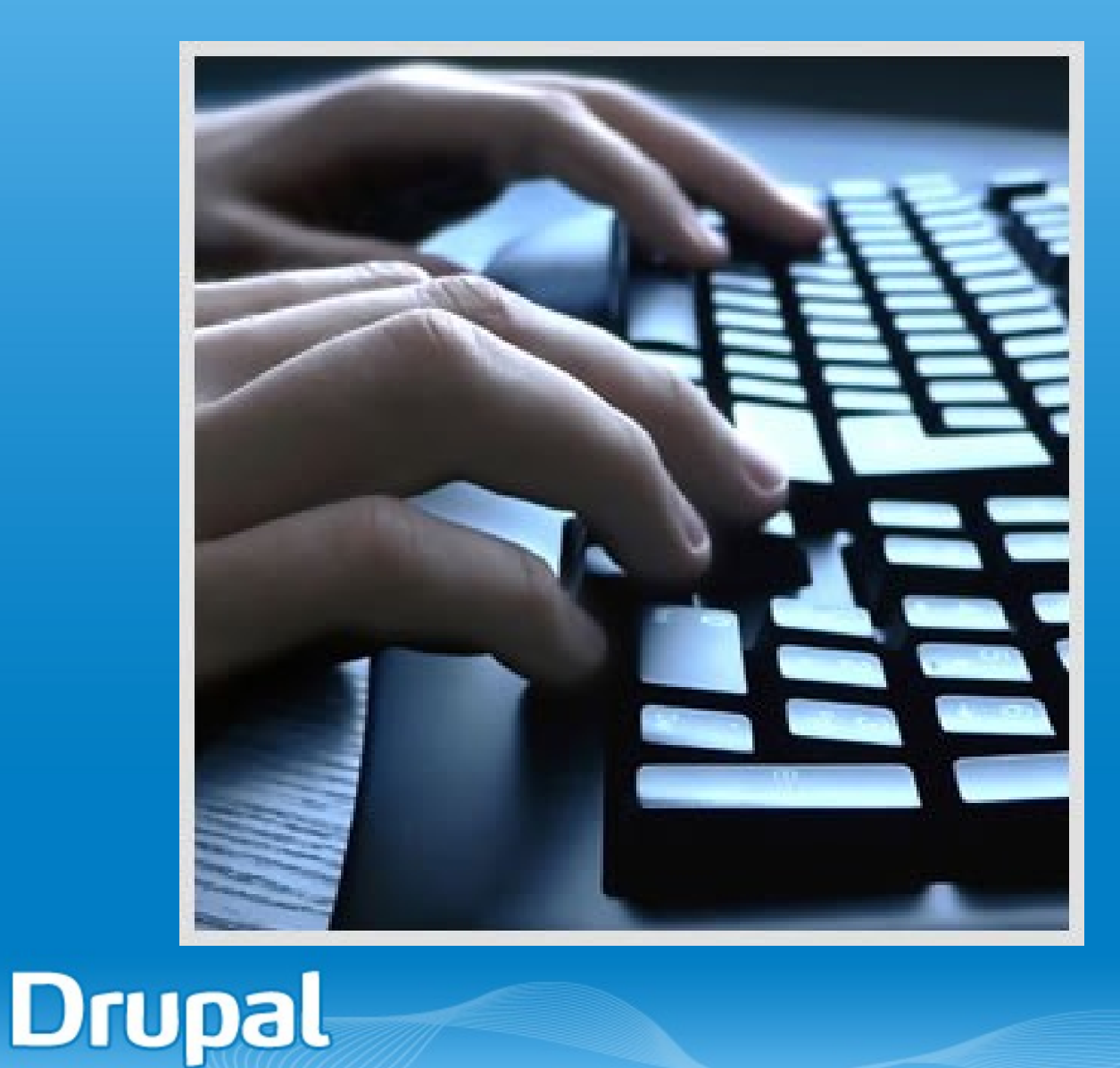

6

## **Thank you!**

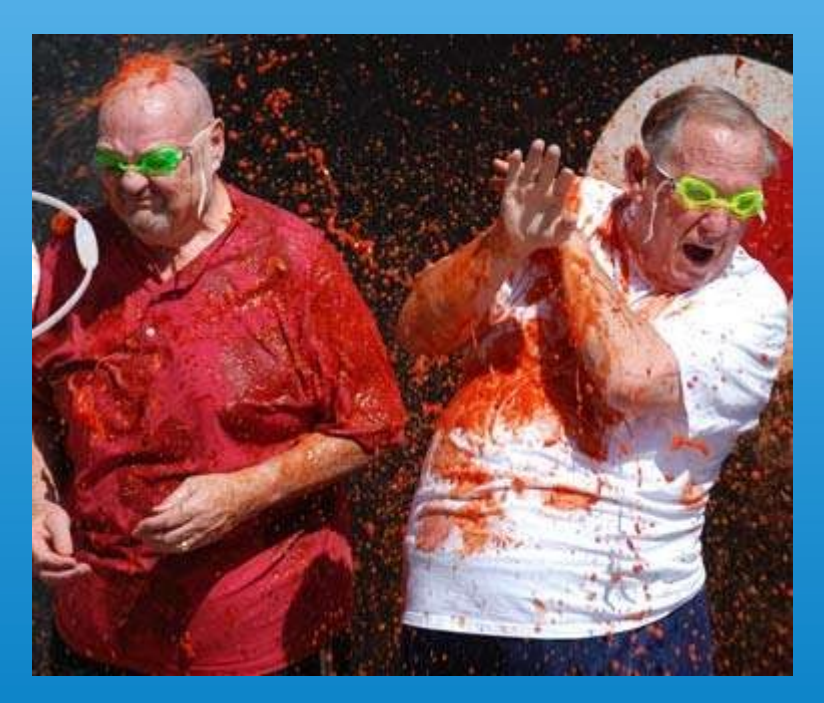

Please do not throw tomatoes

#### gos.sebastian@gmail.com

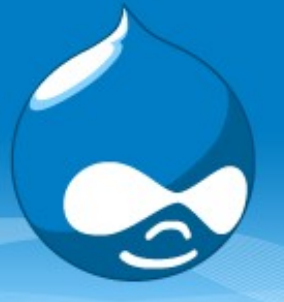